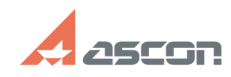

## **Зависает процесс инсталляции[..] Видератное процесс инсталляции[..] Видер Видер Видер (1956)** 05/08/2021 06:38:28

## **FAQ Article Print Category:** База знаний (FAQ)::Программное обеспечение::КОМПЛЕКС::КОМПЛЕКС 2018.2 **Last update:** 12/14/2020 09:30:32 **State:** public (all) *Problem (public)* При инсталляции КОМПЛЕКСА РЕШЕНИЙ АСКОН в «тихом режиме» (по сценарию) с использованием различных инструментов массовой установки (ЦОК, Microsoft System Center, групповые политики) на клиентских местах происходит зависание процесса установки. Проблема возникает на версиях КОМПЛЕКСа 2018.2 и 2018.2 SP1. *Solution (public)* Причина: Проблема возникает, если в сценарий установки КОМПЛЕКСа включена установка системы Нормирование материалов и при этом либо некорректно указан путь до Каталога общего доступа (COD), либо доступ к данному каталогу полностью запрещен (отсутствует разрешение на чтение и запись). Причина проблемы — ошибка в модуле ConnStr\_SNM.exe (JR#Modnorm-573). Решение: При установке КОМПЛЕКСа версий 2018.2 или 2018.2 SP1 для решения проблемы возможно применить одно из следующих обходных решений: 1. ДО установки КОМПЛЕКСа — обеспечить корректную настройку каталога COD, в т.ч. набора прав доступа к нему. 2. В случае, когда на клиентских местах уже получено зависание процесса при установке КОМПЛЕКСа, необходимо выполнить следующие действия: Для версии 2018.2: - на клиентских местах, где получена проблема, в Диспетчере задач завершить процесс msiexec.exe; - на клиентских местах, где получена проблема, удалить некорректно установленный КОМПЛЕКС; - выполнить рекомендацию из п.1; - осуществить установку по сценарию заново. Для версии 2018.2 SP1: - на клиентских местах, где получена проблема, в Диспетчере задач завершить процесс msiexec.exe; - на клиентских местах, где получена проблема, удалить некорректно установленный КОМПЛЕКС;<br>- скачать обновленную версию дистрибутива КОМПЛЕКСа версии 2018.2 SP1; - выполнить рекомендацию из п.1; - осуществить установку, используя новый дистрибутив 2018.2 SP1. В том случае, если уже осуществлена успешная установка КОМПЛЕКСа 2018.2 SP1, повторной загрузки дистрибутива и переустановки продуктов не требуется. Обращаем ваше внимание на то, что при интерактивном развертывании данная проблема не возникает.